## **Szerkesztés**

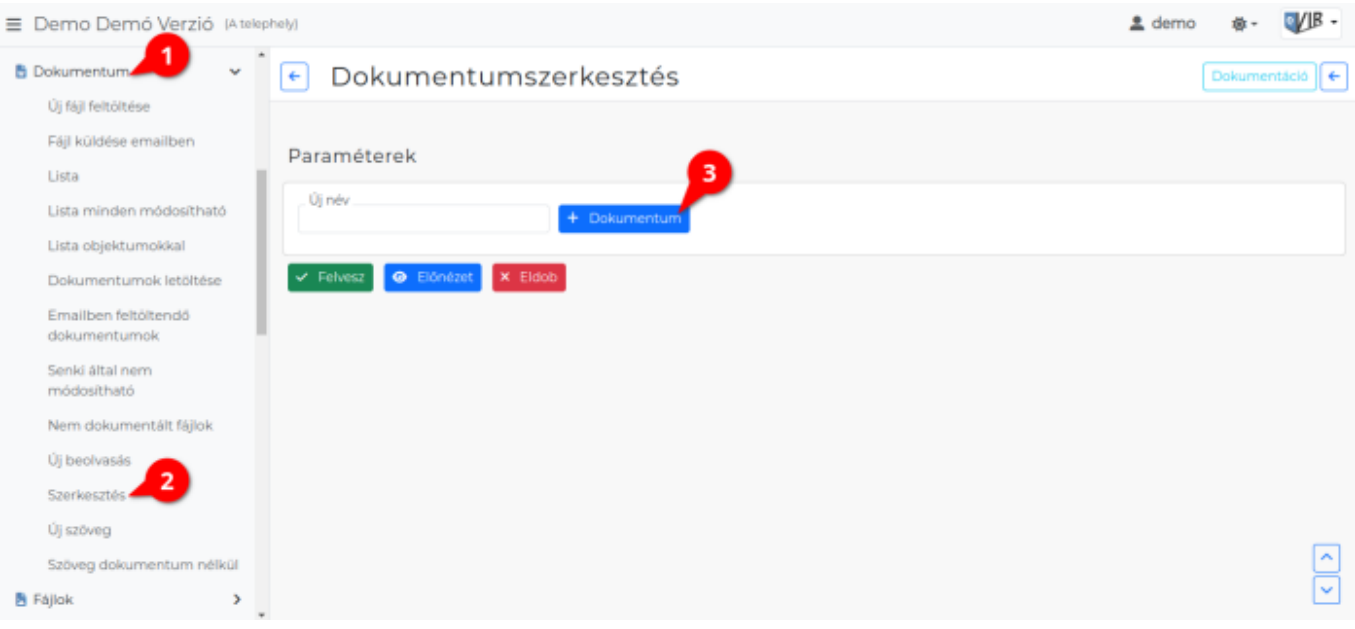

- 1. A **[Dokumentum](https://doc.evir.hu/doku.php/evir:dokumentum:dokumentum)**,
- 2. **Szerkesztés** menüpont alatt lehet a már feltöltött dokumentum fájlokat összefűzni egy PDF dokumentumba.
- 3. **Paraméterek**
	- **| Dokumentum |** gombra kattintva lehet a már feltöltött dokumentumokhoz közül választani.

Ugyanaz a dokumentum többször is kiválasztható és a dokumentum teljes tartalma kiválasztásra kerül.

Csak Fájltípus: storage típusú fájlok szerkeszthetőek.

- 4. **Tartalom**: A kiválasztott dokumentum tartalmának index képe/képei megjelenik felületen. gombra kattintva megszüntethető a fájl kijelölése.
- 5. **Paraméterek**
	- **Új név**: A létrejövő PDF dokumentum azonosítója.
		- A program ebből alakítja ki a mentett PDF fájl nevét is.
- 6. a **| Felvesz |** [gombra kattintva](https://doc.evir.hu/doku.php/evir:alapok:funkcio_gombok) a dokumentumot elmenti az adatbázisba.
	- **| Előnézet |** gombra kattintva megtekinthető a böngészőben a PDF dokumentum előnézeti képe.

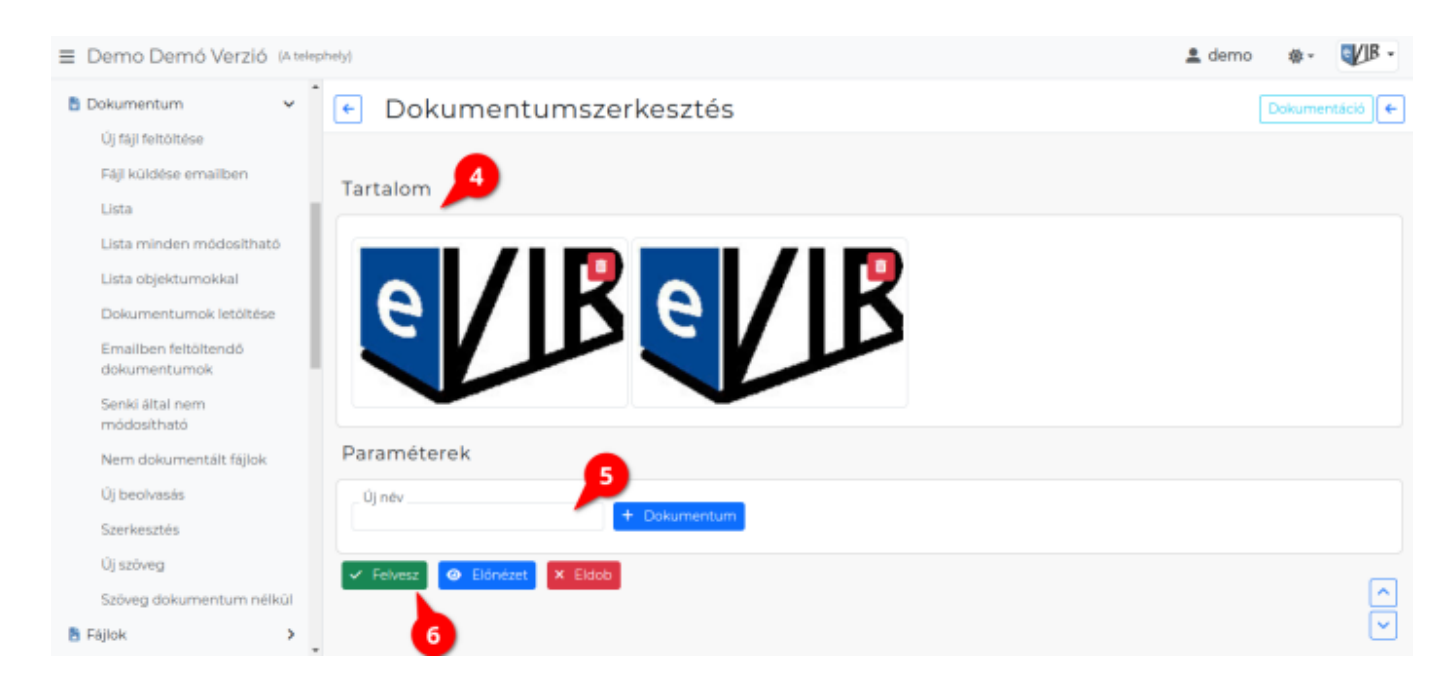

## Kapcsolódó oldalak:

- [Dokumentum adatai](https://doc.evir.hu/doku.php/evir:dokumentum:dokumentum_adatai)
- [Új fájl feltöltése](https://doc.evir.hu/doku.php/evir:dokumentum:fajl_feltoltes)
- [Dokumentumok menü](https://doc.evir.hu/doku.php/evir:dokumentum:dokumentum)
- [Fájl küldése emailben](https://doc.evir.hu/doku.php/evir:dokumentum:fajl_kuldese_emailben)
- [Új beolvasás](https://doc.evir.hu/doku.php/evir:dokumentum:uj_beolvasas)
- [Új szöveg](https://doc.evir.hu/doku.php/evir:dokumentum:uj_szoveg)

From: <https://doc.evir.hu/> - **eVIR tudásbázis**

Permanent link: **<https://doc.evir.hu/doku.php/evir:dokumentum:szerkesztes>**

Last update: **2024/02/14 09:24**

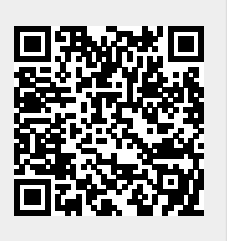